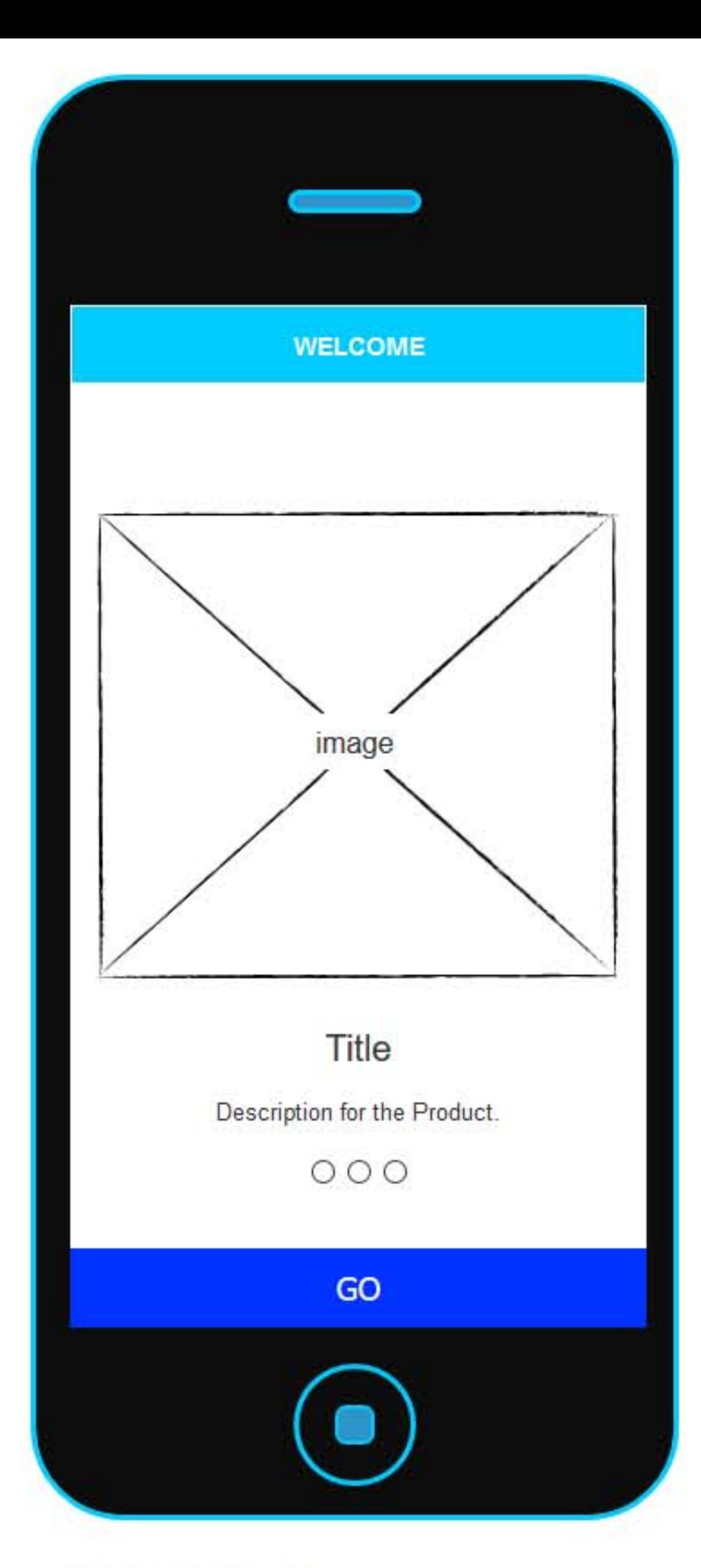

# Screen 1

### First time using the Apps

- 1 It's a Welcome Screen.
- 2 There will be a logo placed in center
- 3 Short description about the product 4 There will be slider, user can slide the screen and can see upto three screen
- 5 Go button will go to the next slide.

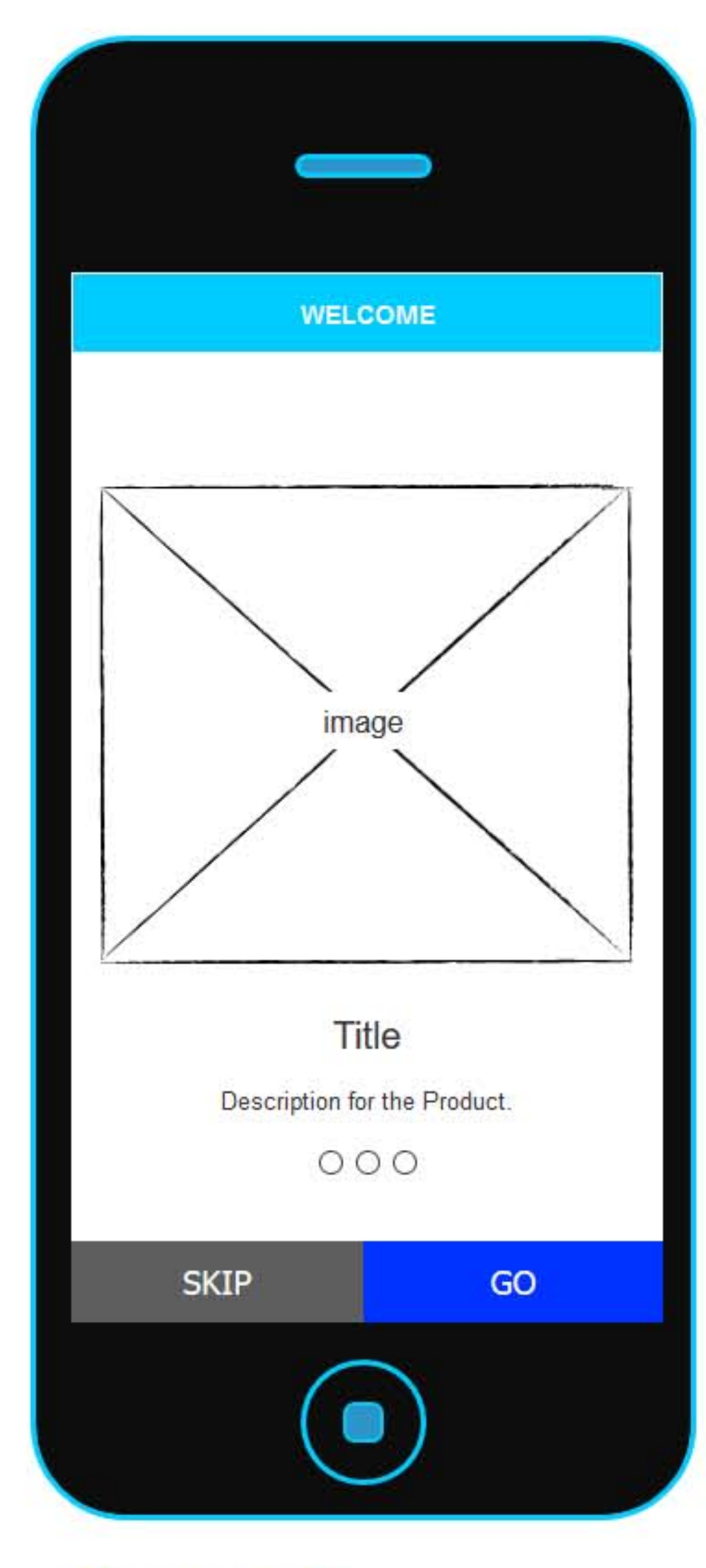

# **Screen 2**

### First time using the Apps

- 1 It's a Welcome Screen.
- 2 There will be a logo placed in center
- 3 Short description about the product
- 4 There will be slider, user
- can slide the screen and can see upto three screen
- 5 Go button will go to the next slide.

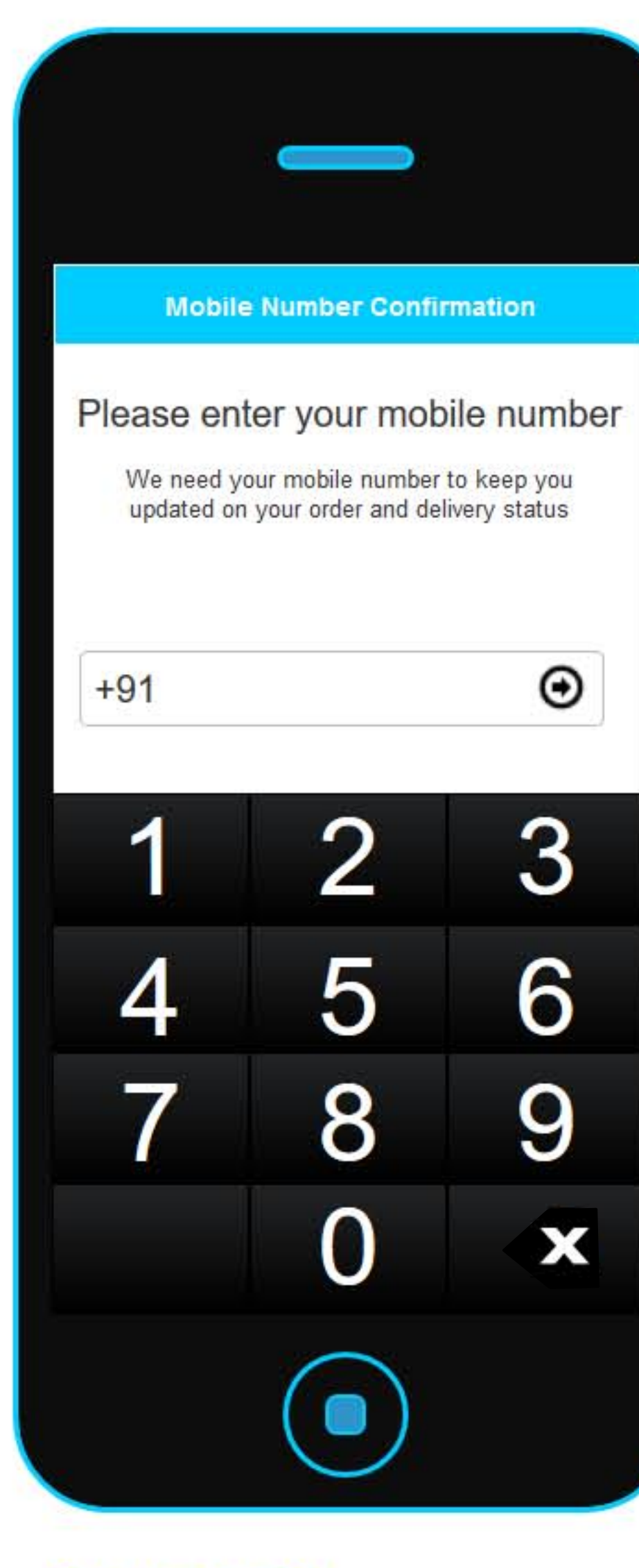

### **Screen 3** First time using the Apps 1 User has to add their mobile number

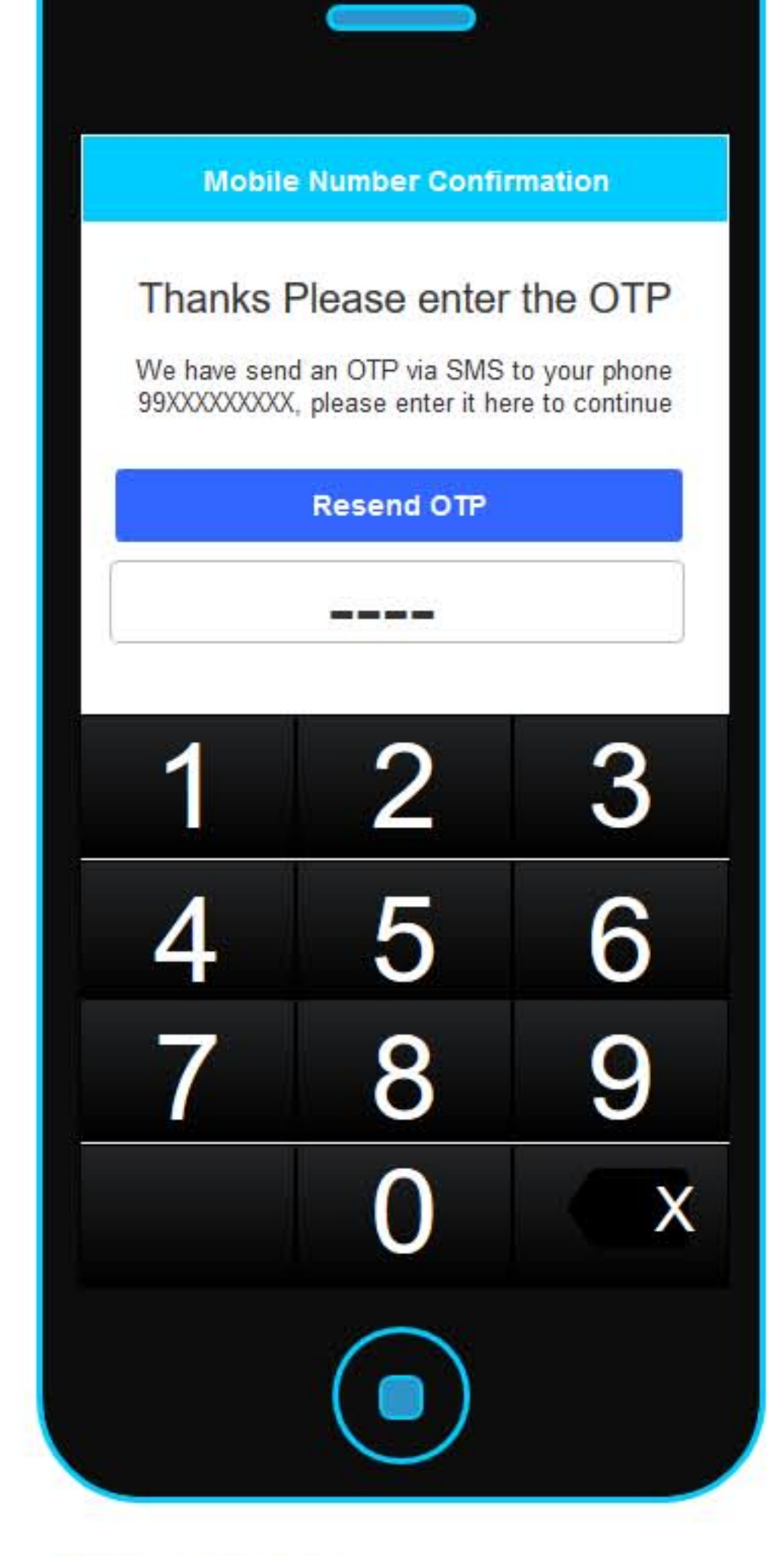

# **Screen 4**

### First time using the Apps

1 After inserting Mobile nymber. User will geta OTP on their mobile number. So that user can coinfirm OTP here. 2. User can generate another OTP and can submit.

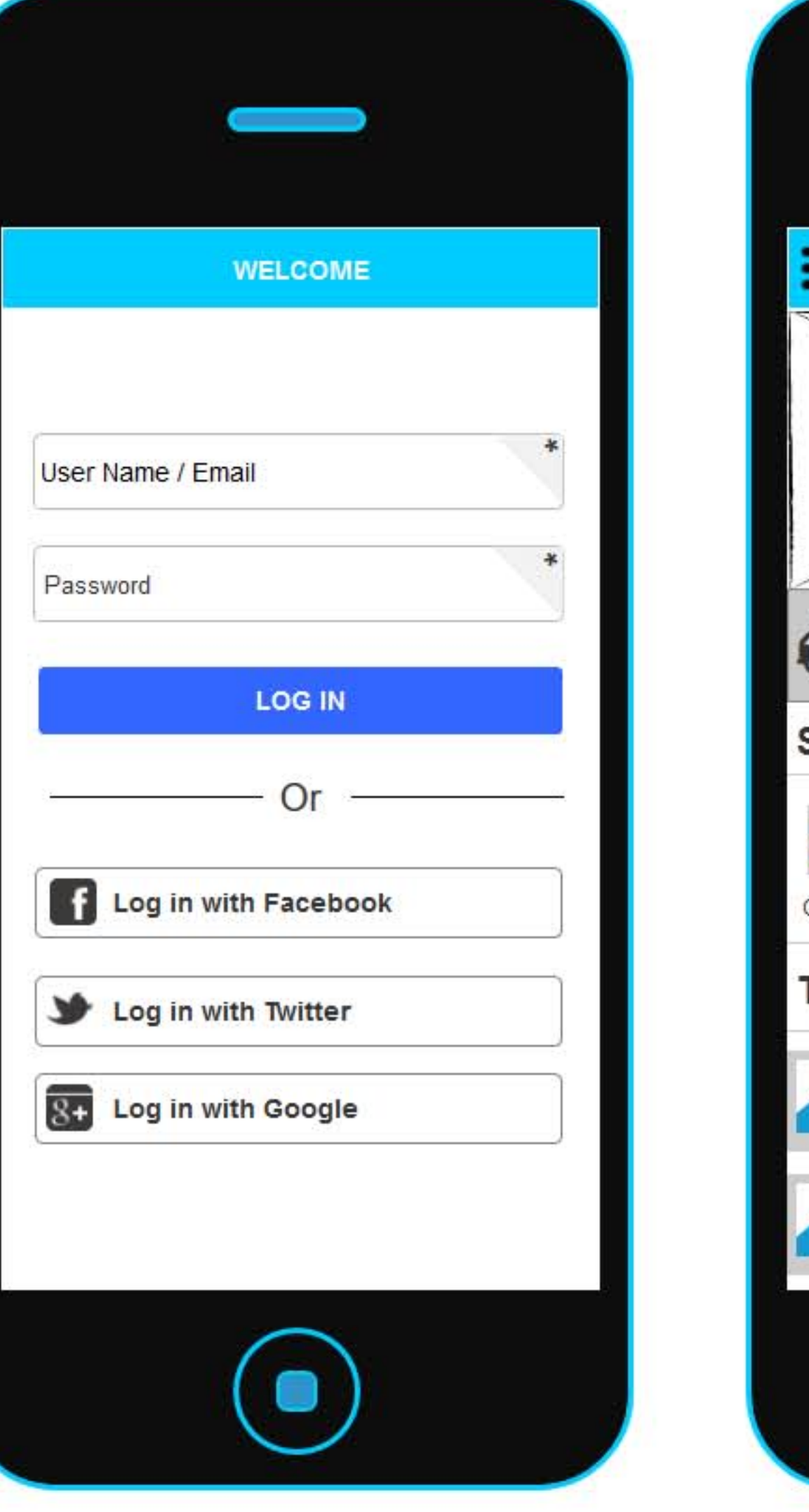

# **Screen 5**

### First time using the Apps

1 User has to login with their email id 2 User can use login with social site also.

> 3 They can directly search the product in t o p .

3 In cart icon its shows how many products has been added.

4 Location will be added automatic by their navigation.

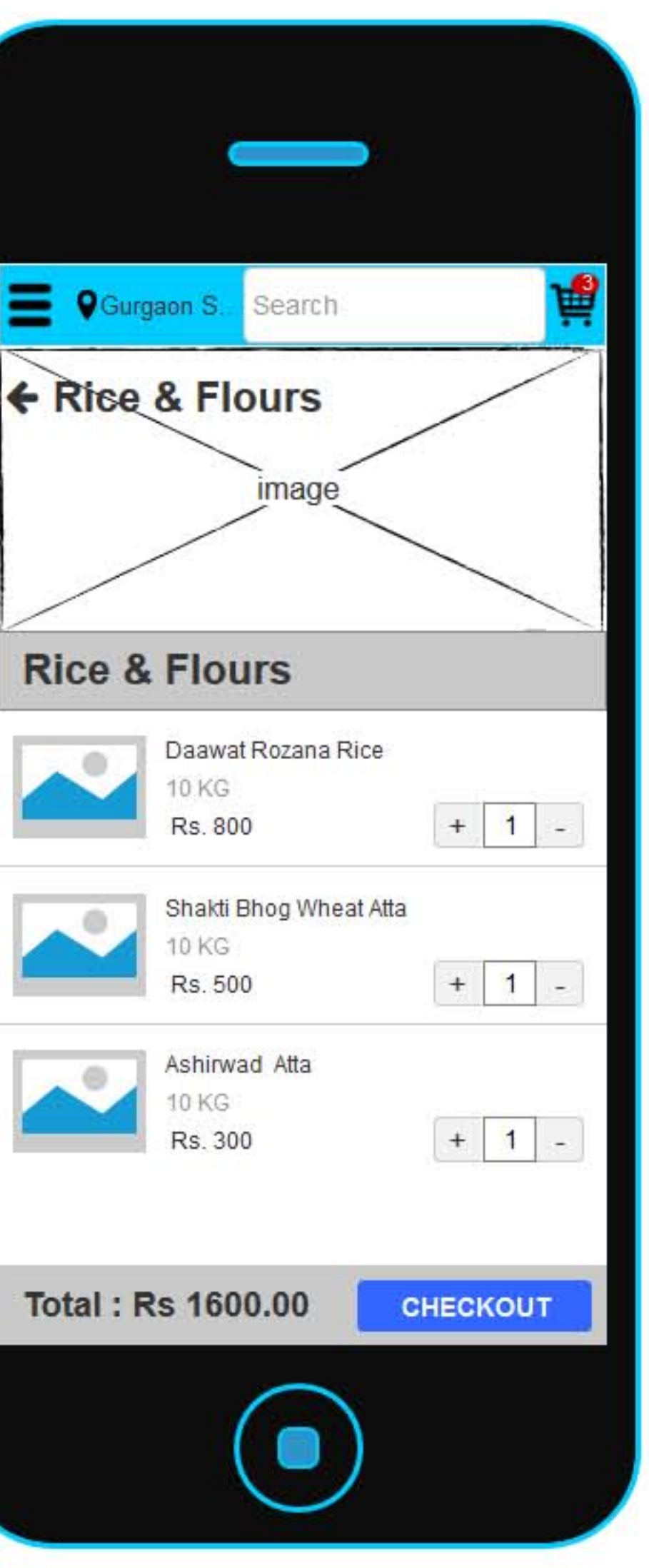

# **Screen 8**

### **Checkout Page Screen**

- 1 User can se which products has been added to cart.
- 2. User can add/delete the product from here..
- 3 After click it will go to next page for payment.

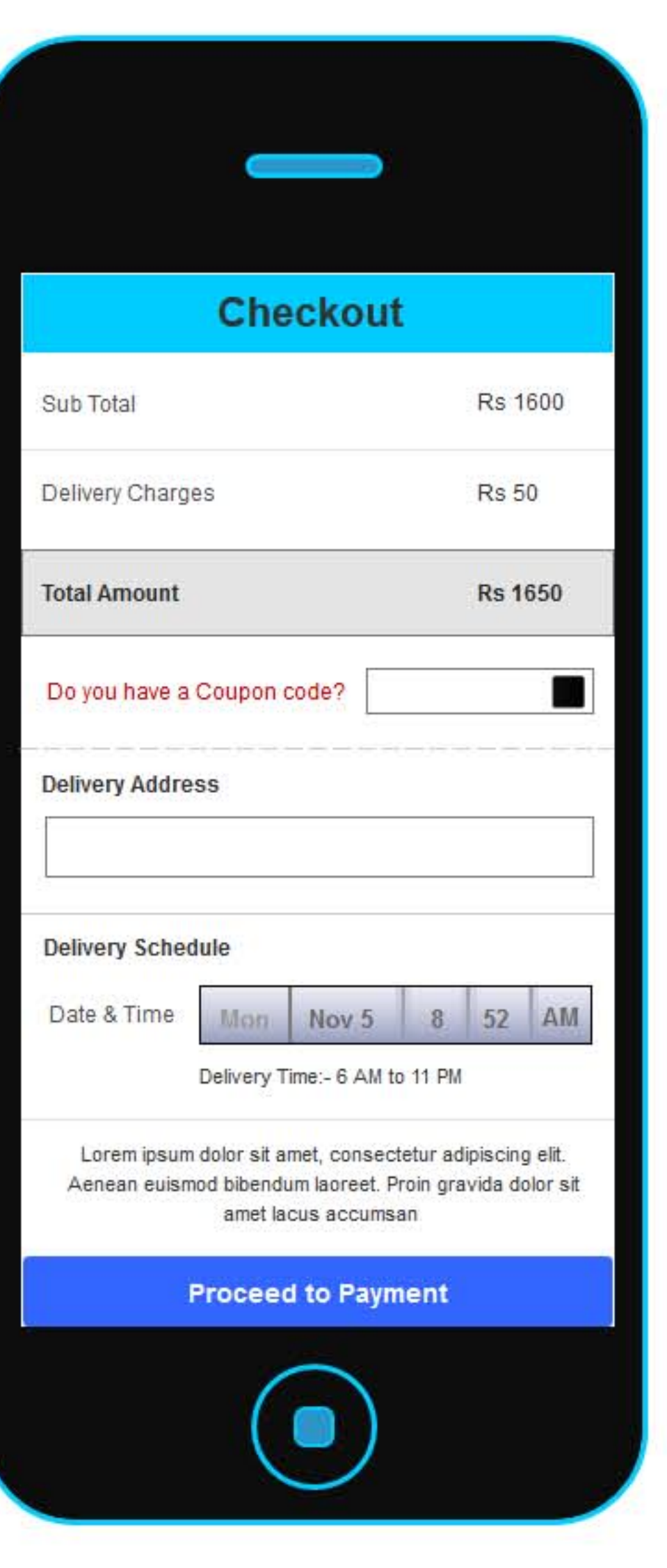

## **Screen 9**

### **checkout Page Screen**

- 1 It's shows total amount.
- 2 Discount and offers.
- 3 User can use Coupon code here to avail discount.
- 4 Delivery Address can be added here.
- 5 User Can choose date and time of delivery

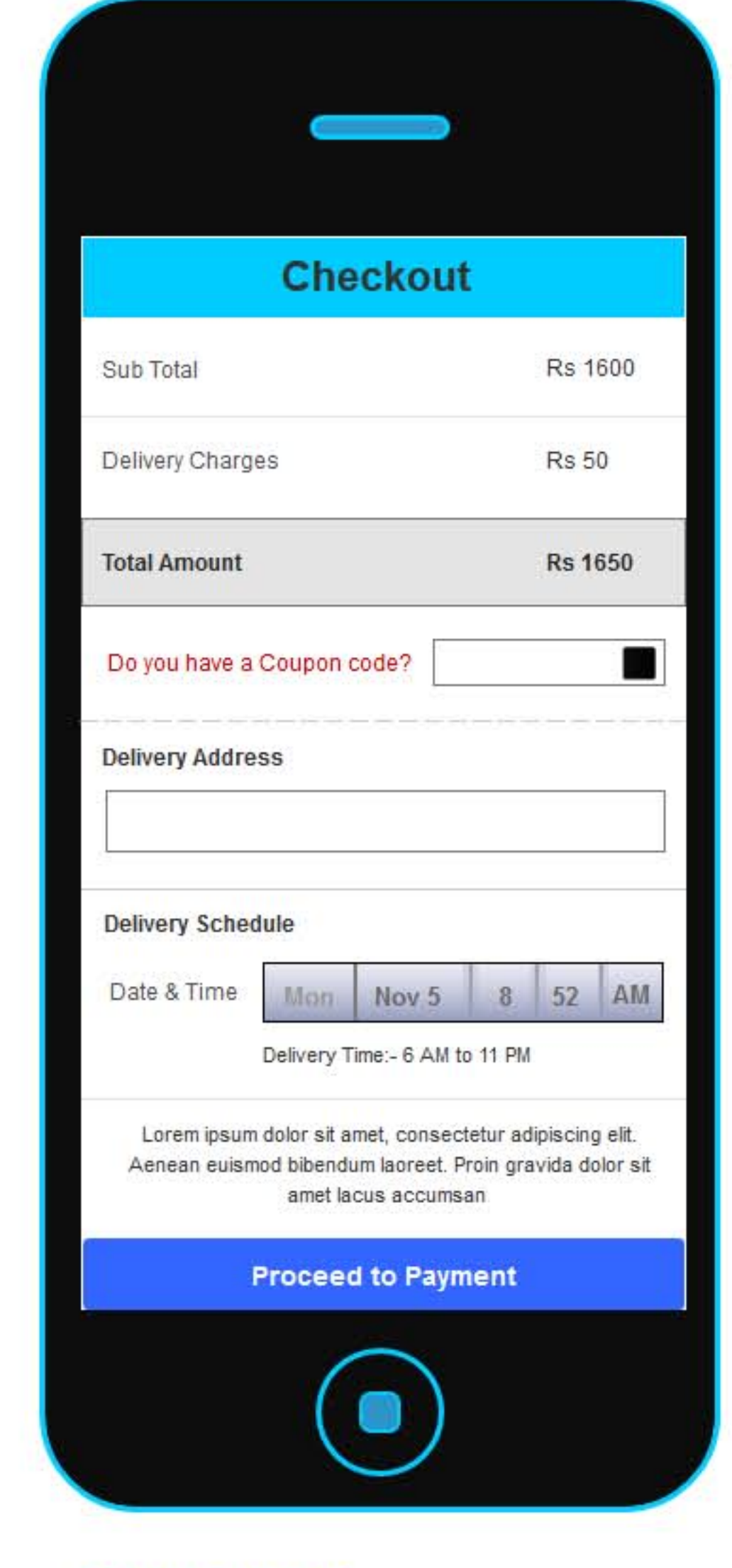

# **Screen 10**

### **Checkout Page Screen**

1 User to pay the amount. 2 There is a 4 options to pay the amount.

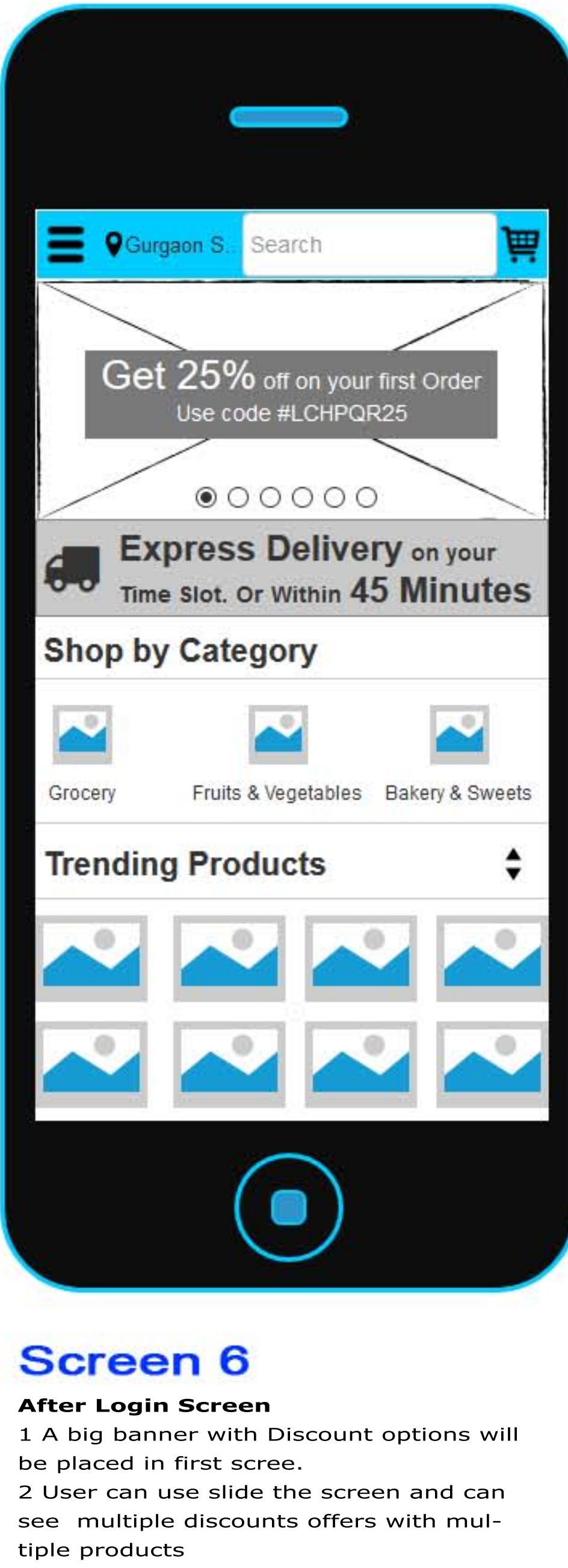

3 There is a express delivery options. User can Opt this options.

4 User can book there slot time which time they want to deliver the products. 5 Options is Shop by Category. It will be a list down of different products.

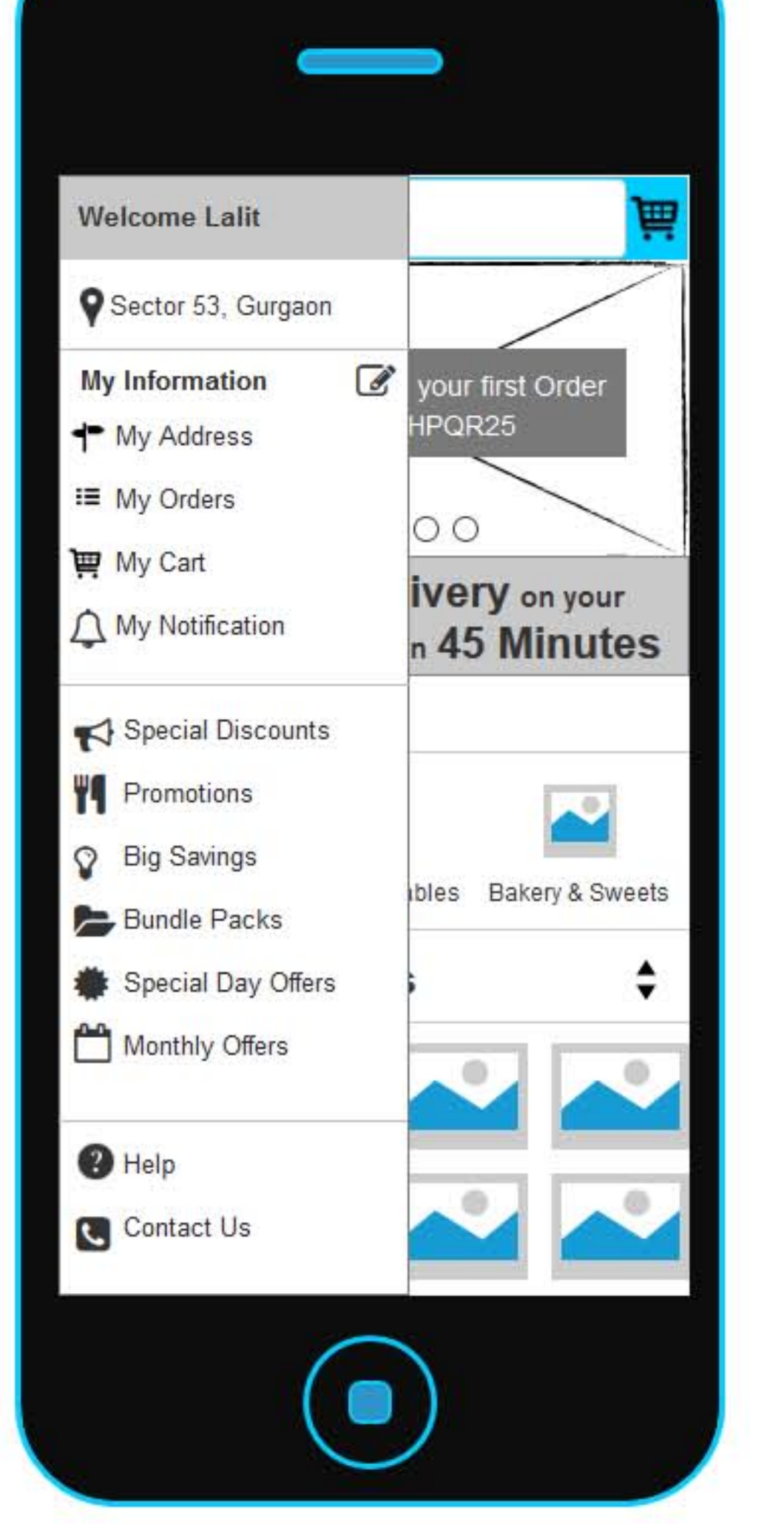

# **Screen 7**

### **Product Page Screen**

1 User Can see update their address. 2 Special offers. 3 Monthly Offers

4 They can track their orders and

manage their expenses.

5 They can see notification for save the

products for monthly or one time.

- 6 Help Center
- 7 Contact Us

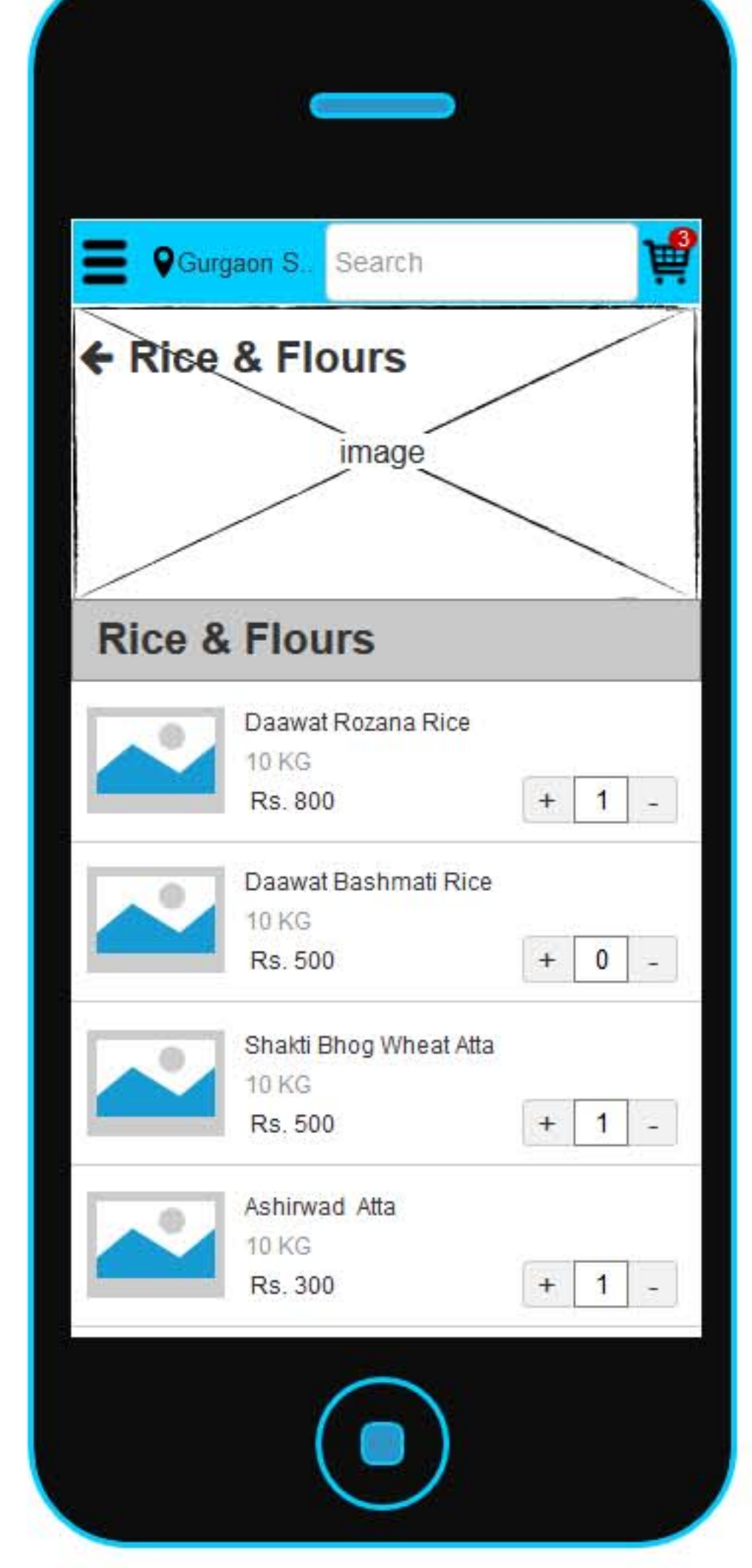

# **Screen 8**

### **Product Cart Screen**

1 User can see which products he/she added in their cart.

2. They can add/delete from here.

3 User can save these products for monthly shopping list. So that in everymonth user can directly purchase these i t e m s .